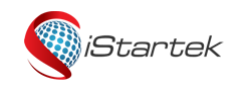

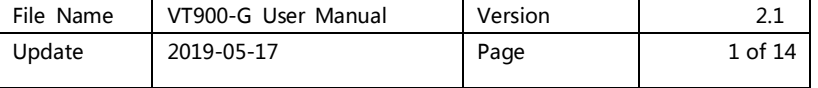

# **iStartek GPS Vehicle Tracker User Guide V1.3 VT900-G**

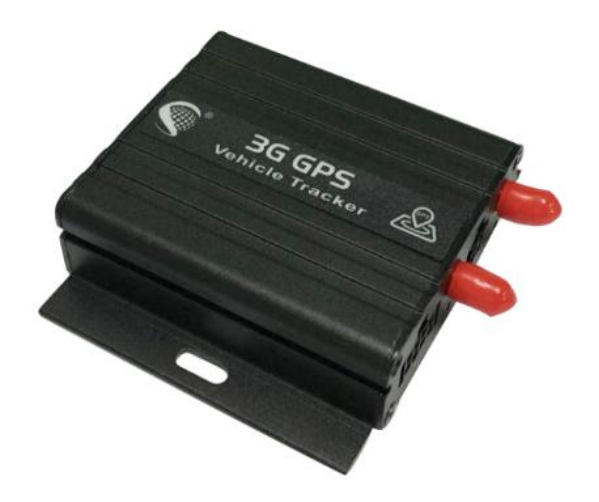

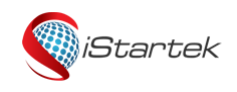

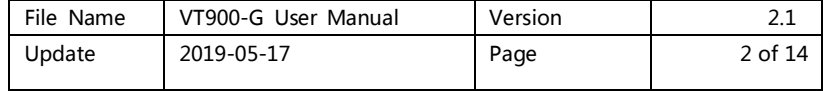

# **Content**

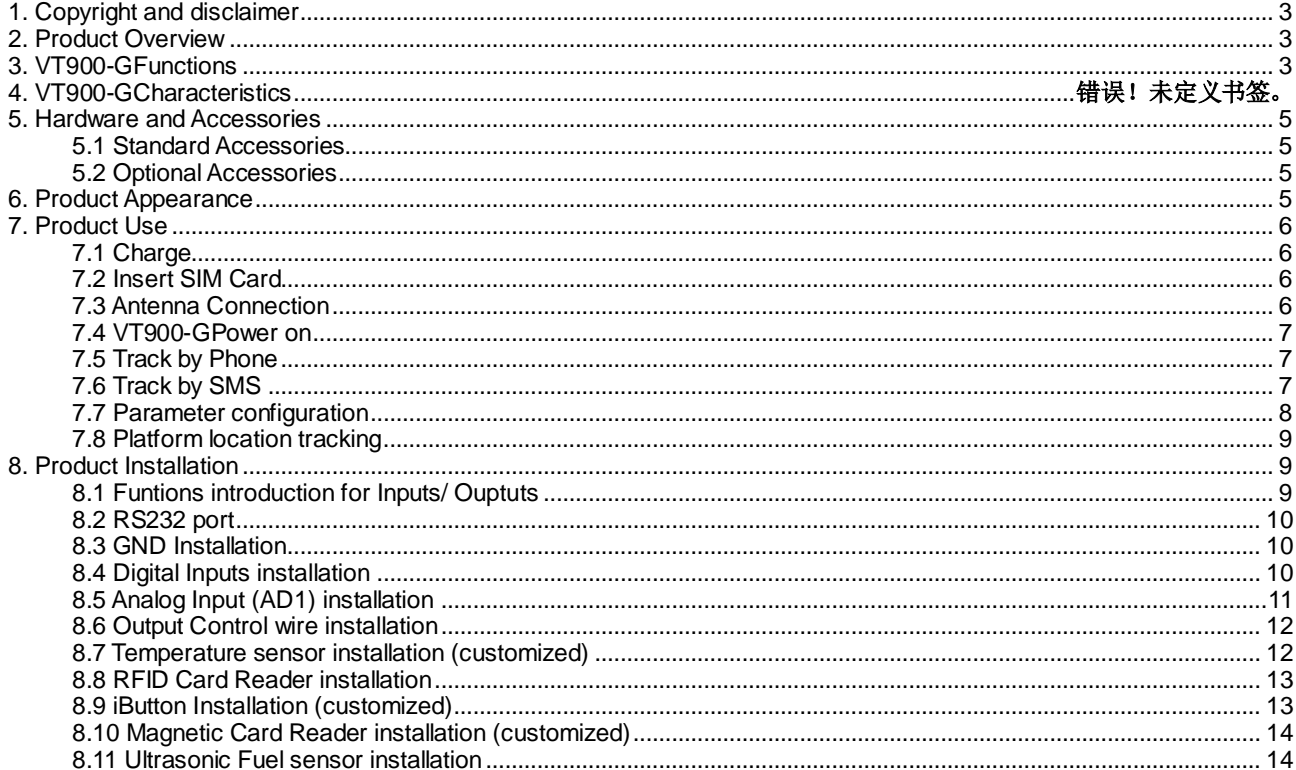

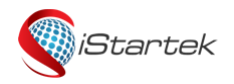

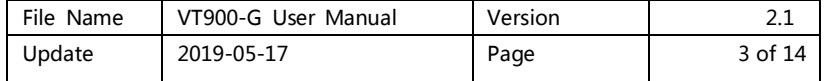

# <span id="page-2-0"></span>**1. Copyright and disclaimer**

Copyright © 2018 iStartek. Shenzhen iStartek Technology Co., Ltd.

**Startek** iStartek and **is a registered trademark of Shenzhen iStartek Technology Co., Ltd.** 

This user manual shall not be reproduced for any purpose or transmitted in any way without written authorization of iStartek company.

iStartek shall not be liable for any direct or indirect damages (included but not limited to economic losses, personal damage, loss of property and assets) caused by the use, non-use or improper use of this product or documentation.

# <span id="page-2-1"></span>**2. Product overview**

VT900-Gis a GPS/WCDMA based tracking device, specially developed and designed for vehicle real-time tracking and fleet management.

VT900-Ghas an inbuilt GPS module to obtain accurate position data. This device utilizes its GSM/WCDMA capability to send position data to a specified mobile phone or server base for tracking and fleet management.

With internal memory, VT900-Gcan store GPS coordinates when there is no GPRS/WCDMA connection, or at a specified interval requested by the user.

One optional feature of VT900-Gis that a RS232 port Can connect RFID card reader, magnetic card reader and other Accessories.

# **3. VT900-Ghas the following functions and features:**

- $\Diamond$  SMS and GPRS/WCDMA TCP/UDP Communication
- $\Diamond$  Track on Demand
- $\Leftrightarrow$  Track by Time Interval
- $\div$  Track by Distance
- $\Leftrightarrow$  Heading change Report
- $\diamondsuit$  Show Location Directly on Mobile Phone
- $\Leftrightarrow$  SOS Alarm
- $\Leftrightarrow$  Power-cut Alarm
- $\diamondsuit$  Engine/ door on/ off status alarm
- $\Leftrightarrow$  Geo-fencing Alarm
- $\Leftrightarrow$  Speeding Alarm
- $\Leftrightarrow$  GPS Blind Area Alarm (in/out)
- $\diamondsuit$  Hash acceleration alarm
- $\diamondsuit$  Hash deceleration alarm
- $\Leftrightarrow$  Low Battery Alarm
- $\diamondsuit$  Low external power supply alarm
- $\Leftrightarrow$  Mileage Report

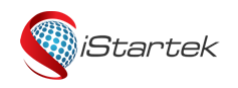

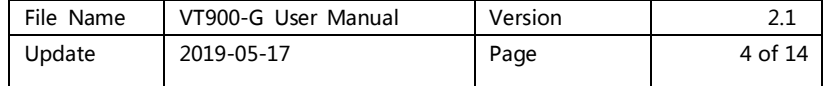

- $\diamondsuit$  8MB Flash Memory
- $\lozenge$  OTA
- $\lozenge$  ACC ON/OFF Time Interval
- $\Leftrightarrow$  Remotely Engine Cut (Stop Engine)
- RFID Reader Optional
- $\Leftrightarrow$  iButton Optional
- $\Leftrightarrow$  Buzzer Optional
- $\Leftrightarrow$  Fuel sensor Optional
- $\Leftrightarrow$  Temperature Sensor Optional

# **4. VT900-GCharacteristics**

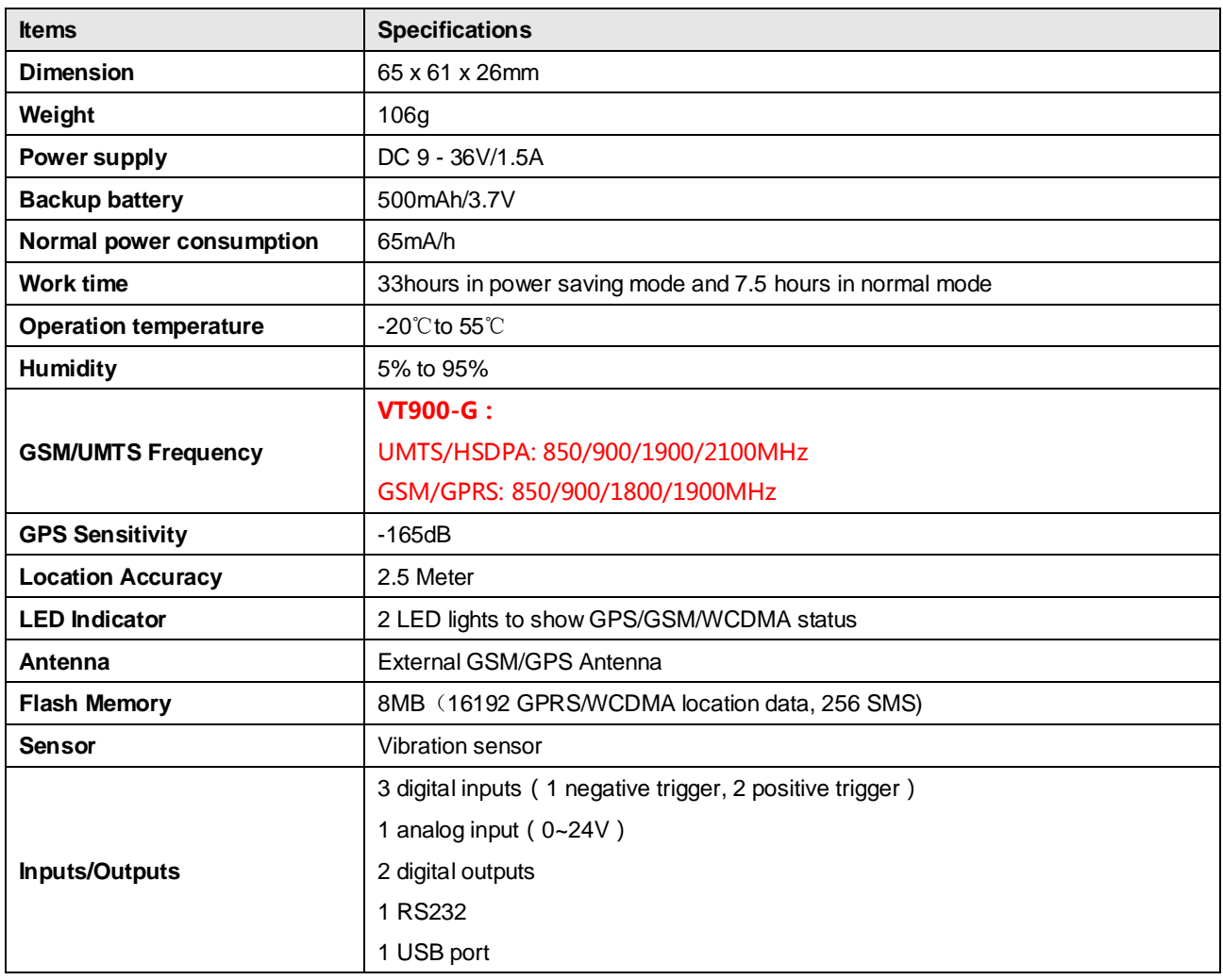

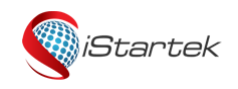

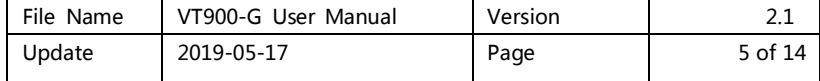

# <span id="page-4-0"></span>**5. Hardware and Accessories**

# <span id="page-4-1"></span>**5.1 Standard Accessories**

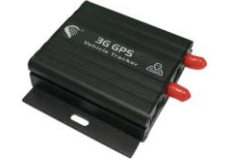

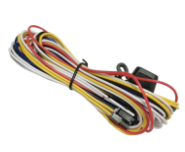

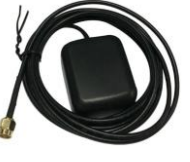

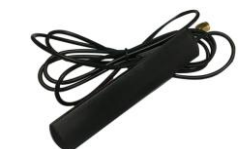

Main Unit **Cable** Power Cable **GPS Antenna** GSM Antenna

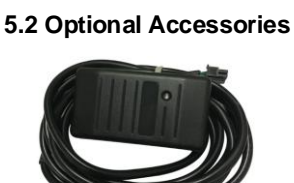

RFID Card Reader **REID Tags** iButton Reader iButton Reader iButton

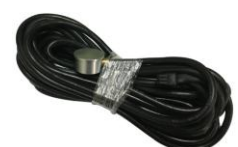

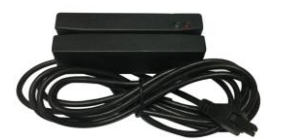

Magnetic Card Reader **USB Cable** 

<span id="page-4-3"></span>**6. Product Appearance** 

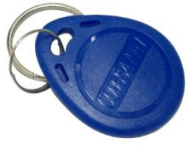

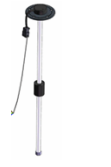

Ultrasonic Fuel Sensor Lever Type Fuel Sensor Temperature Sensor Relay

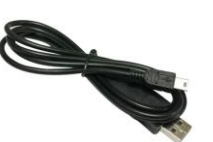

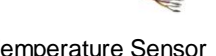

<span id="page-4-2"></span>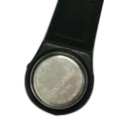

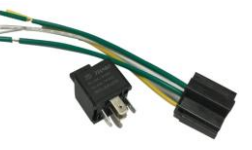

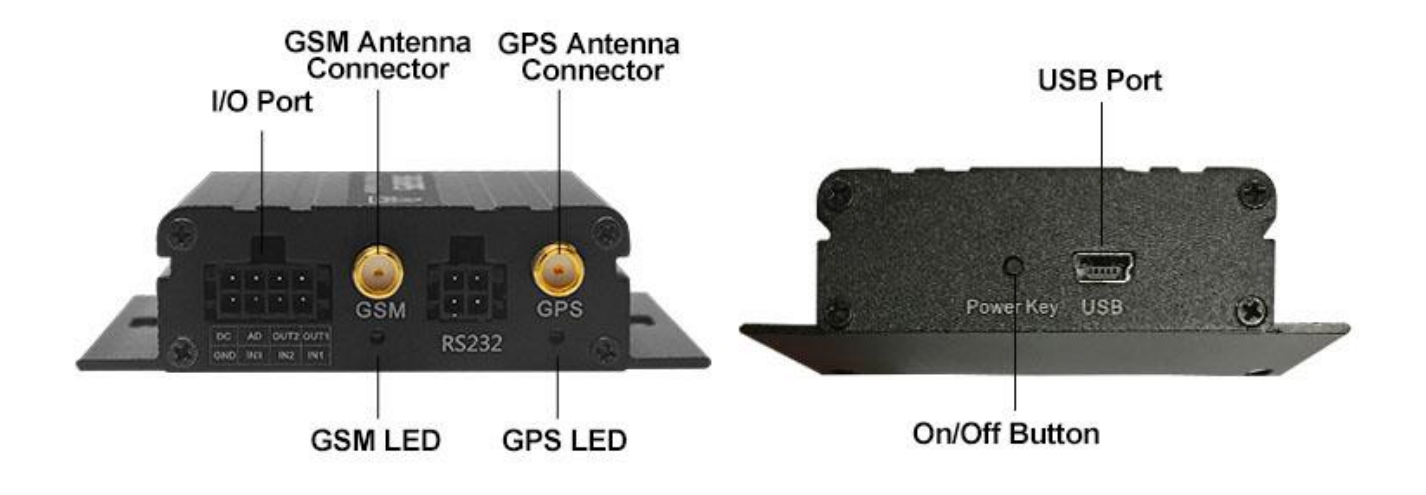

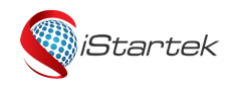

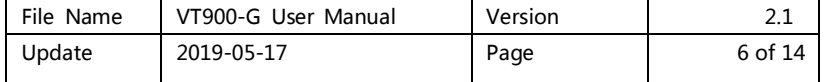

# <span id="page-5-0"></span>**7. Product use**

# <span id="page-5-1"></span>**7.1 Charge**

<span id="page-5-2"></span>For the first time using the VT900 G, please connect the DC (positive) and GND (ground) to the 12V or 24V power supply for at least 2 hours to ensure sufficient power. After configuration and testing, install it on the vehicle.

#### **7.2 Insert SIM Card**

Device supports SIM cards of 2G and 3G networks;

Please ensure that the SIM card has sufficient balance, and has opened the GPRS function and obtained the correct APN of the SIM card;

Please make sure that the PIN lock function of the SIM card has been turned off;

If you need to use the call to reply to the location information function, please make sure that the SIM card has caller ID function;

a. Make sure the device is turned off before installing the SIM.Unscrew the front baffle screw and take out the PCBA

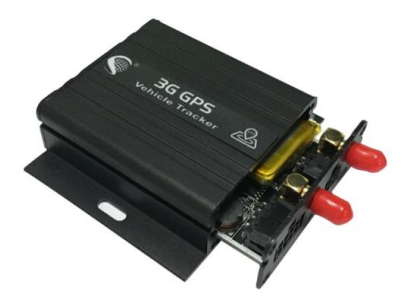

b. Insert SIM Card

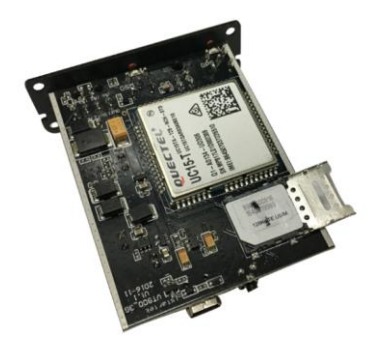

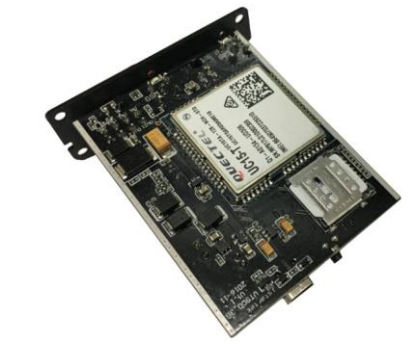

c. Fit on PCBA and screw on the screw

#### <span id="page-5-3"></span>**7.3 Antenna Connection**

Connect GSM antenna on the SMA connector labeled "GSM" and connect the GPS antenna on the SMA connector labeled "GPS" , also ensure that both antennas are tightened.

The GSM antenna can be hidden in any place away from the power supply and cannot be attached to the metal surface, otherwise it will affect the GSM signal strength.

GPS antenna is used to receive satellite signal in the sky and should be fixed to face the sky and can not be installed in a place with metal shielding.

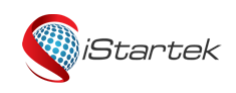

<span id="page-6-0"></span>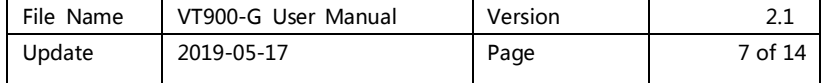

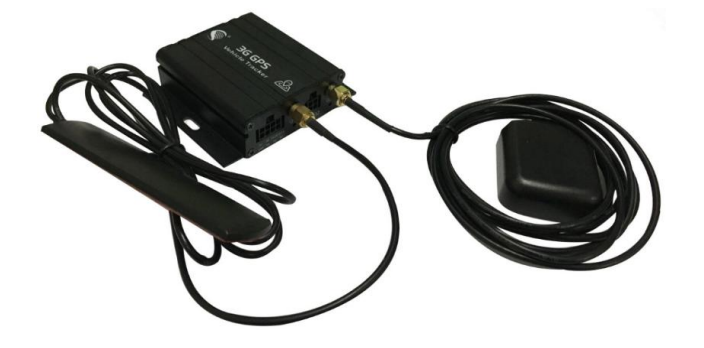

# **7.4 Turn on VT900-G**

Long press the power button for 3-5 sec, or connect to the external power supply, VT900-Gwill turn on.

LED operation status:

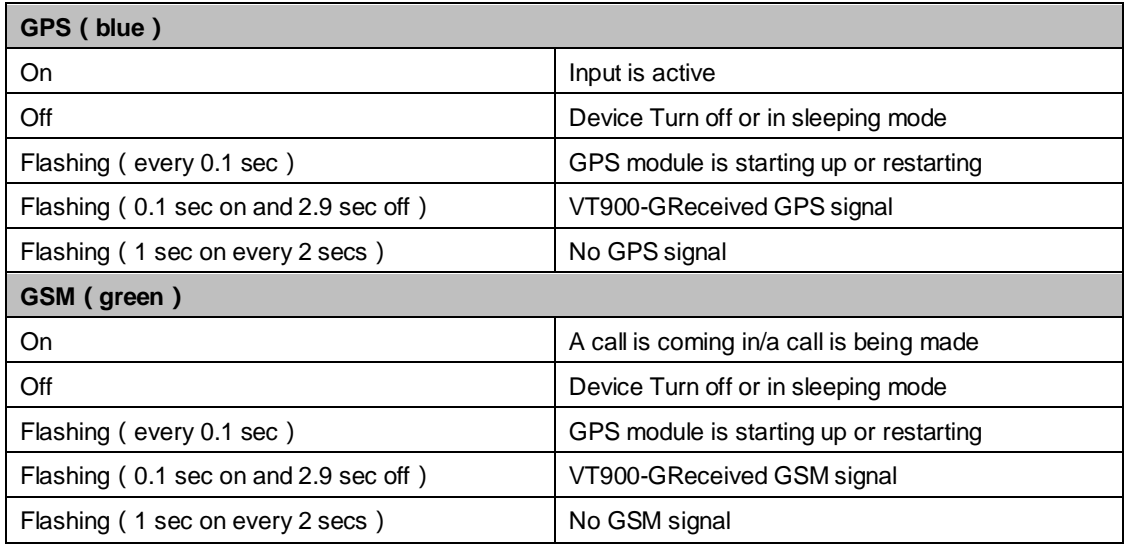

#### <span id="page-6-1"></span>**7.5 Track by Phone**

Make a missed call to the tracker and it will report its location by SMS with the following google link format, clicking on the link the location will be shown directly on your mobile phone.

SMS content description:

142161102222,Current! 20171123 15:53,A,0Km/h,http://maps.google.com/?q=22.540103,114.082329

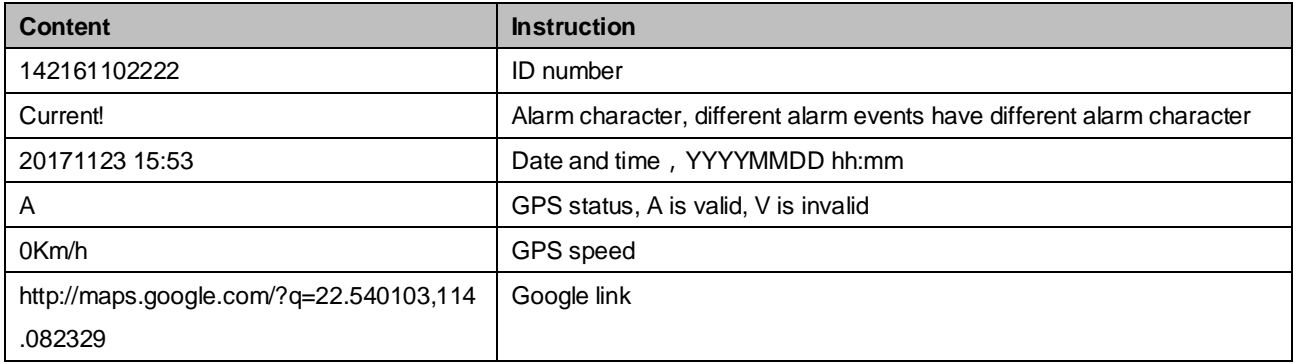

#### <span id="page-6-2"></span>**7.6 Track by SMS**

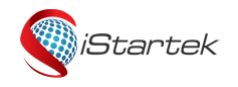

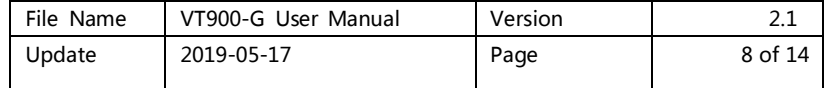

#### **Command**: W\*\*\*\*\*\*,000

**Description**: Send this command to the tracker and you will receive an SMS with an http link. Click on the link and the location will be shown directly on your mobile phone using Google maps.

#### <span id="page-7-0"></span>**For SMS descriptions and more SMS commands please refer to iStartek SMS Protocol .**

#### **7.7 Parameter Configuration**

#### Download and install USB cable driver PL2303\_Prolific\_Driver

Connect VT900-Gto the computer via USB cable. Operating Parameter\_Editor configuration software and open the port. Press the on/ off button for 1sec to make device enter Parameter Editor configuration state.

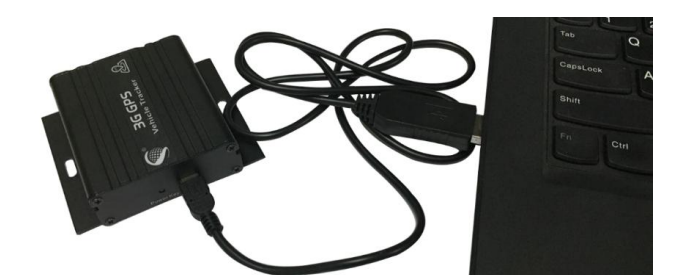

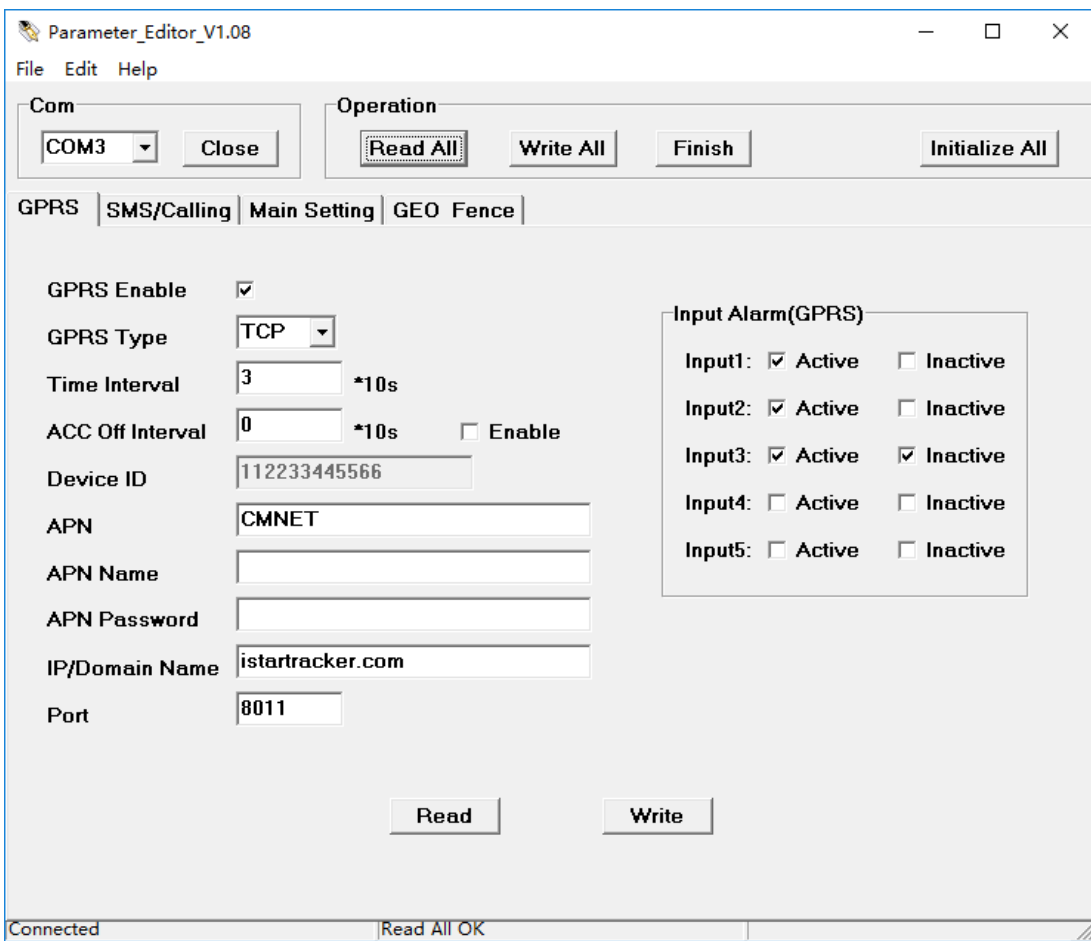

**For more parameters configuration, please refer to the user guide of Parameter Editor.**

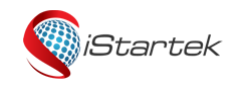

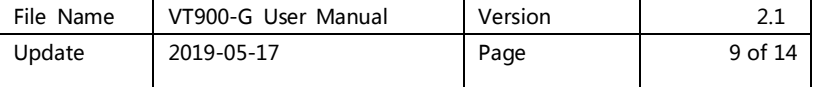

# <span id="page-8-0"></span>**7.8 Platform location tracking**

You can set server IP, Port and APN, GPRS interval by SMS commands 011, 012, 013, 014, or you can use Parameter\_Editor software to configure related parameters.

# <span id="page-8-1"></span>**8. Product installation**

#### <span id="page-8-2"></span>**8.1. Functions introduction for Inputs/outputs**

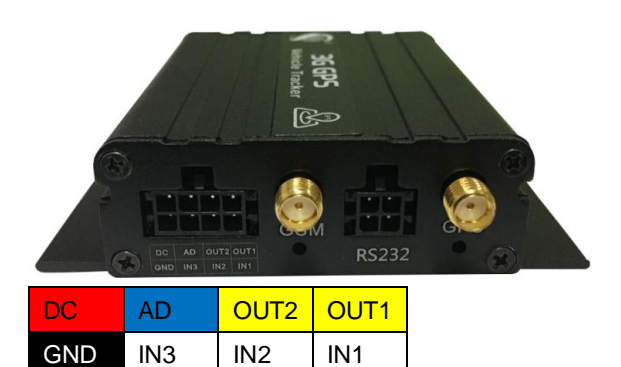

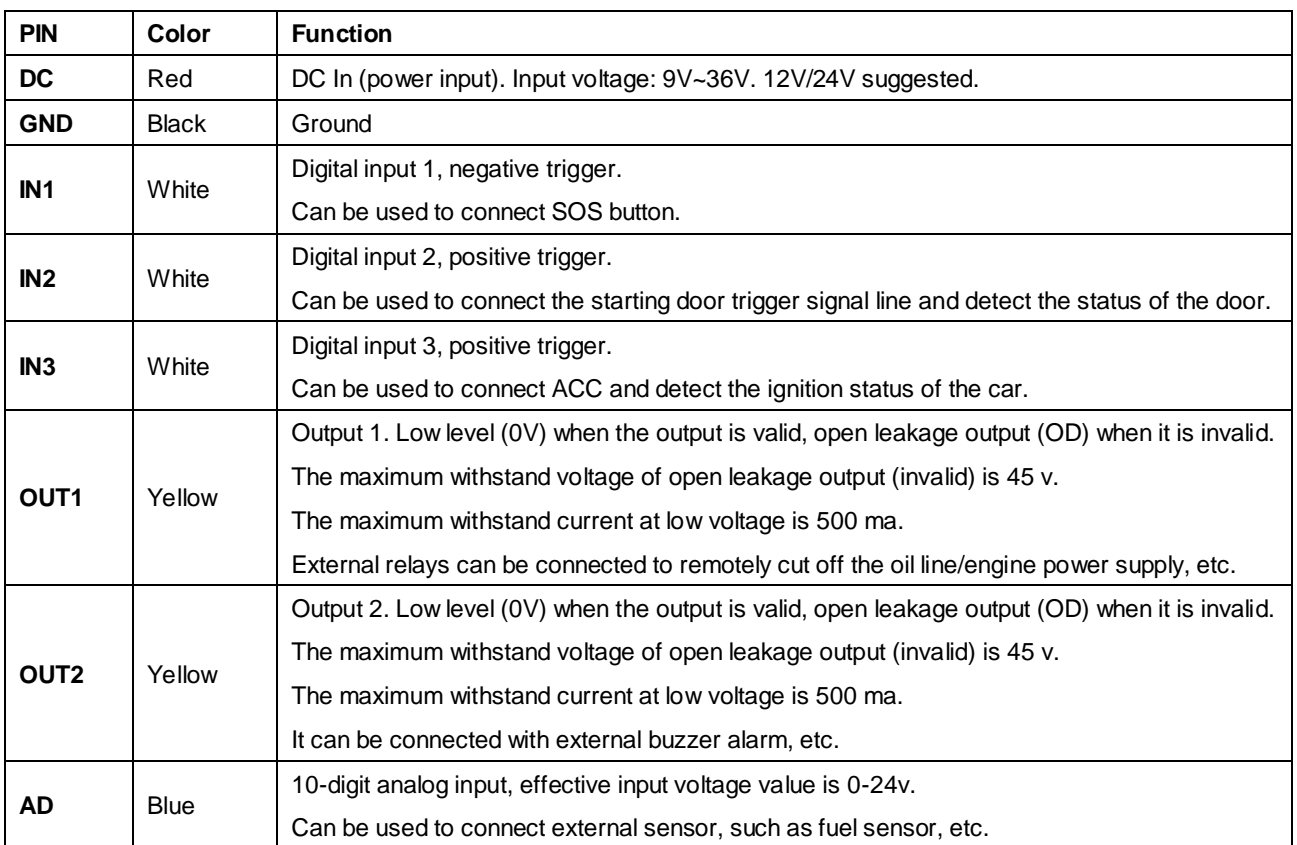

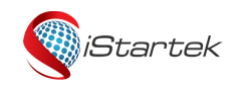

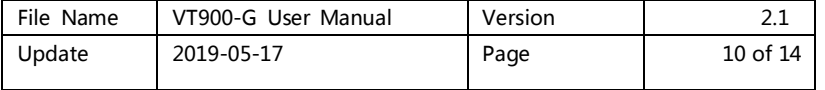

# <span id="page-9-0"></span>**8.2 RS232 port**

RS232 port can connect with RFID, magnetic card reader and other accessories.

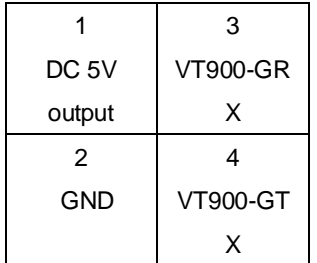

# <span id="page-9-1"></span>**8.3 GND installation**

<span id="page-9-2"></span>Connect respectively the power cable and GND to the positive pole and negative pole of the car battery to give Power supply:

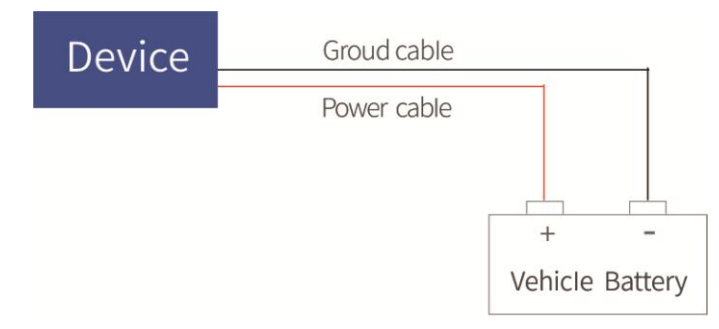

# **8.4 Digital inputs installation**

Input3 can be connected to the ignition switch of the car to detect the ignition. Input1 or Input2 can be connected to the car door to detect the status of the door.

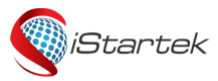

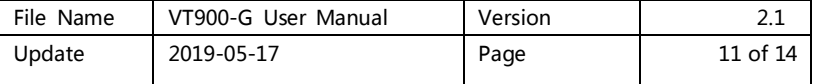

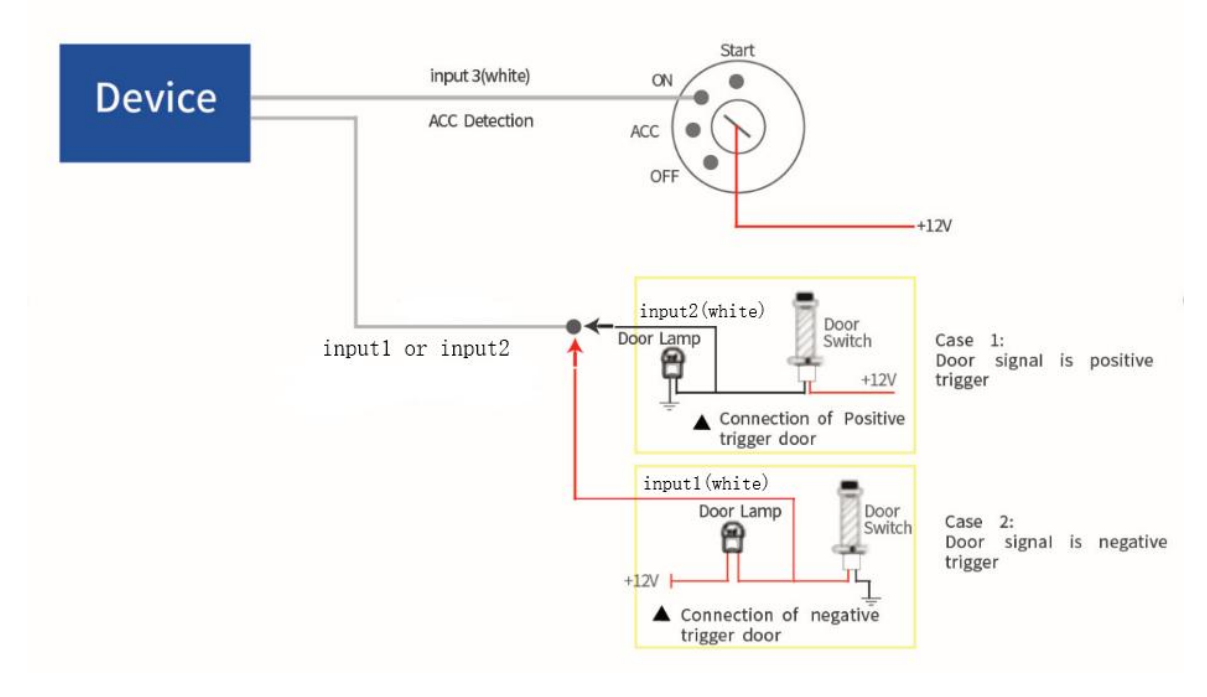

<span id="page-10-0"></span>Input1 (VIL) can also be connected to PIN switch to detect the status of hood:

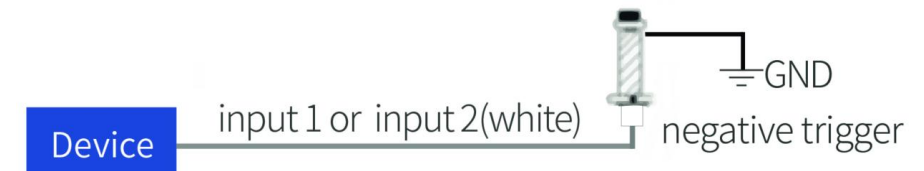

# **8.5 Analog Input (AD1) installation**

Analog input range is 0-24v, it can be connected to the voltage output type sensor, such as fuel sensor. Input voltage calculation formula:Input Voltage=(AD\*24)/1024 For example, GPRS data is: 094506.000,A,2232.5412,N,11404.6919,E,0.00,,290709,,\*12|1.7|110|0000|00AA,0000  $AD = 0x00AA = 170$ Input Voltage=(AD\*24)/1024=(170\*24)/1024=3.984375V. For example: Analog input connect with fuel sensor, Yellow-green wire of the sensor is connected to the blue wire of VT900 G.

Output voltage of the sensor is 0V when the fuel tank is empty, Output voltage of the sensor is 5V when the fuel Tank is full. Calculate the percentage of Remaining oil:

Oil percentage= (((AD\*24)/1024)/5)\*100%

Calculate liters of Remaining oil:

Percentage\* Total liters

<span id="page-11-0"></span>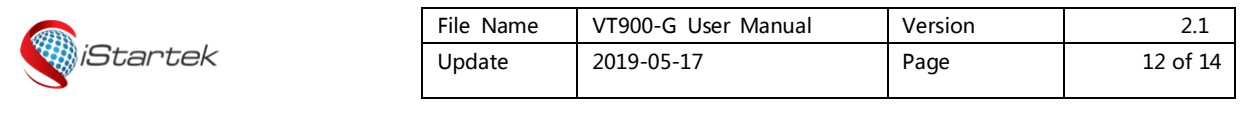

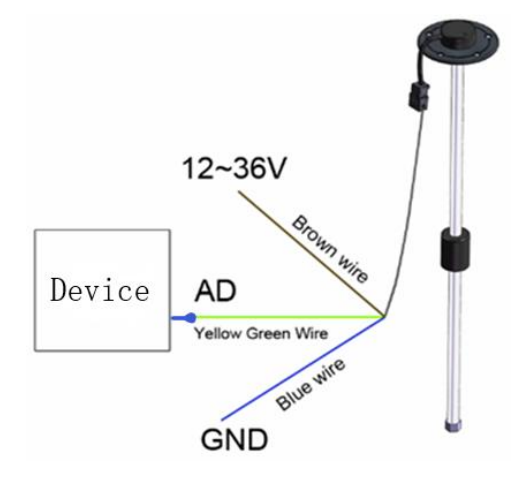

# **8.6 Output Control wire installation**

Output can be connected with relay to cut off oil/electricity and control the vehicle. Can also be connected to a buzzer.

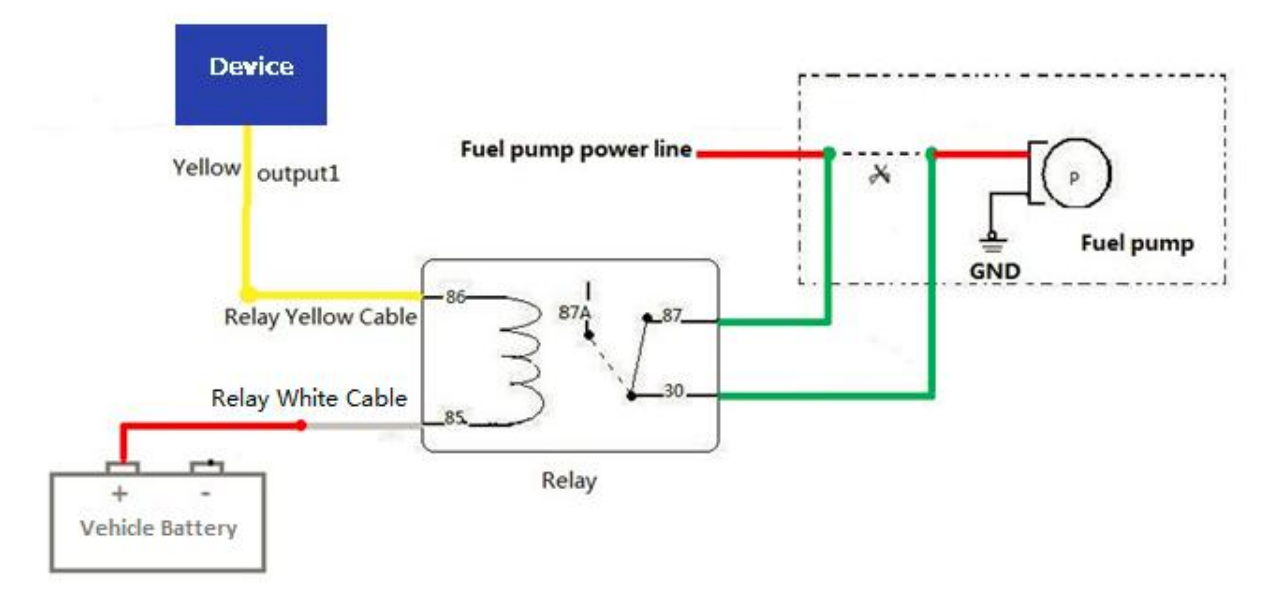

#### <span id="page-11-1"></span>**8.7 Temperature sensor installation (customized)**

Customized hardware and software versions are required when the device connect the temperature sensor. Need to customize input2 to1-wire cable, change the AD line to the 5V voltage supply of the temperature sensor, the wiring diagram as follows:

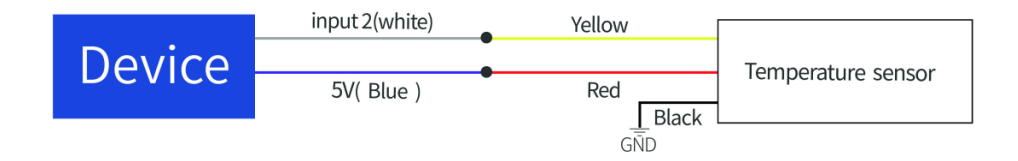

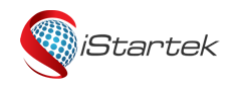

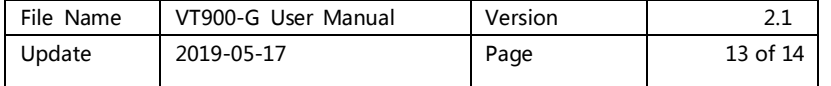

# <span id="page-12-0"></span>**8.8 RFID Card Reader installation**

Device connect with RFID Reader can prevent driver start vehicle illegally, the wiring diagram as follows:

When the driver starts the vehicle without swiping the authorized card, it is considered to start illegally, and the device will automatically disconnect the oil and electricity and fail to start the vehicle.

Related sms commands please refer to iStartek SMS protocol and iStartek GPRS Protocol.

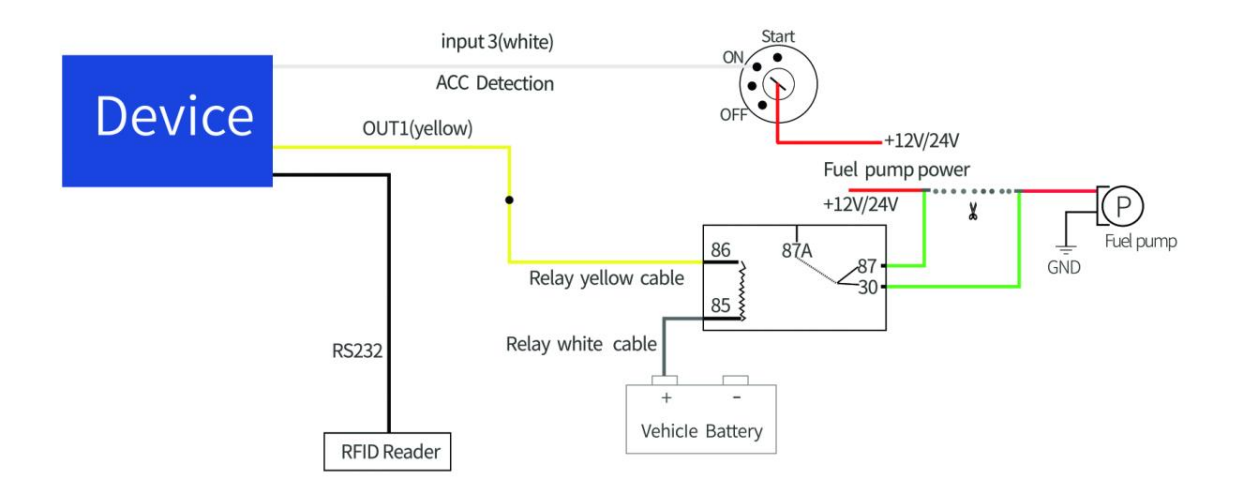

#### <span id="page-12-1"></span>**8.9 iButton Installation (customized)**

Customized hardware and software versions are required, need to customize input2 to1-wire cable.

Device connect with ibutton can prevent driver start vehicle illegally, the wiring diagram as follows:

When the driver starts the vehicle without swiping the authorized card, it is considered to start illegally, and the device will automatically disconnect the oil and electricity and fail to start the vehicle.

<span id="page-12-2"></span>For related parameter setting instructions, please refer to iStartek SMS protocol and iStartek GPRS Protocol.

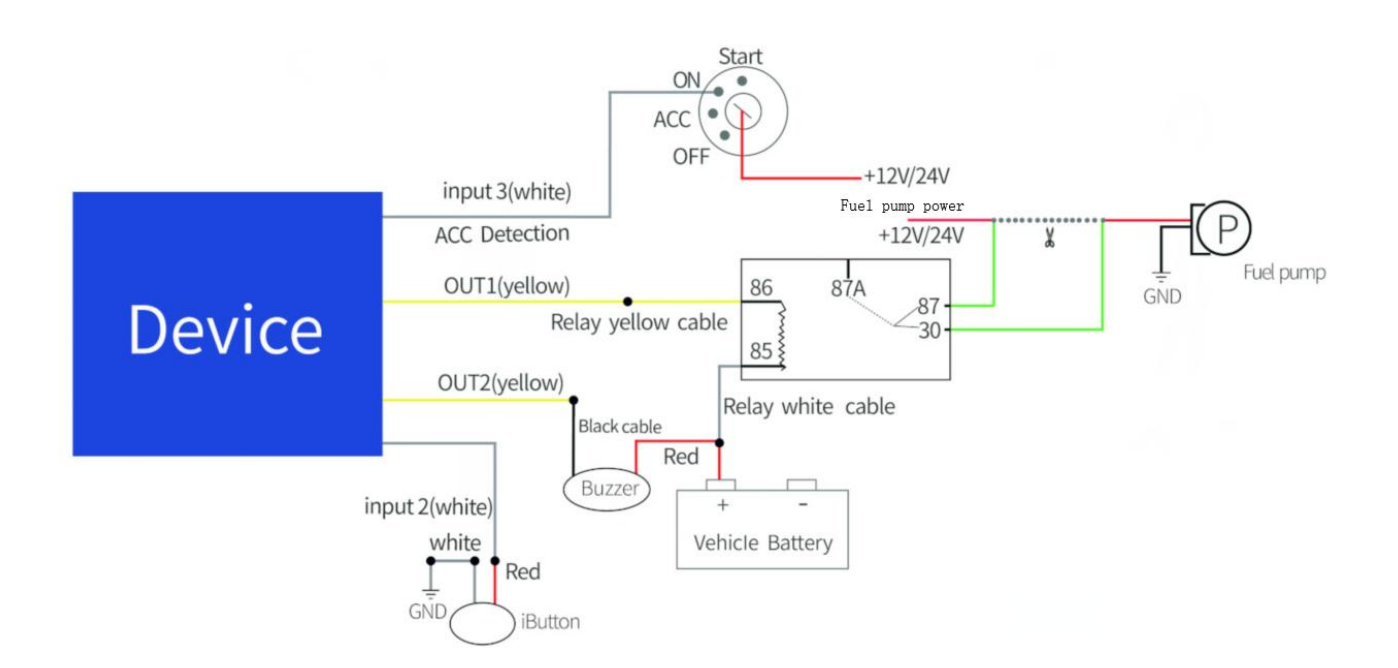

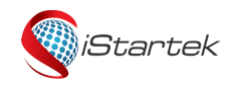

<span id="page-13-0"></span>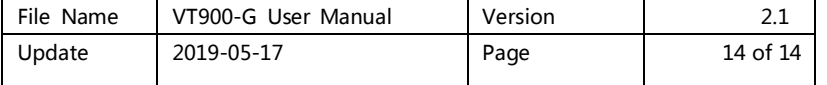

#### **8.10 Magnetic Card Reader installation (customized)**

Customize the software version for DLT.

For related parameter setting instructions, please refer to iStartek SMS protocol and iStartek GPRS Protocol.

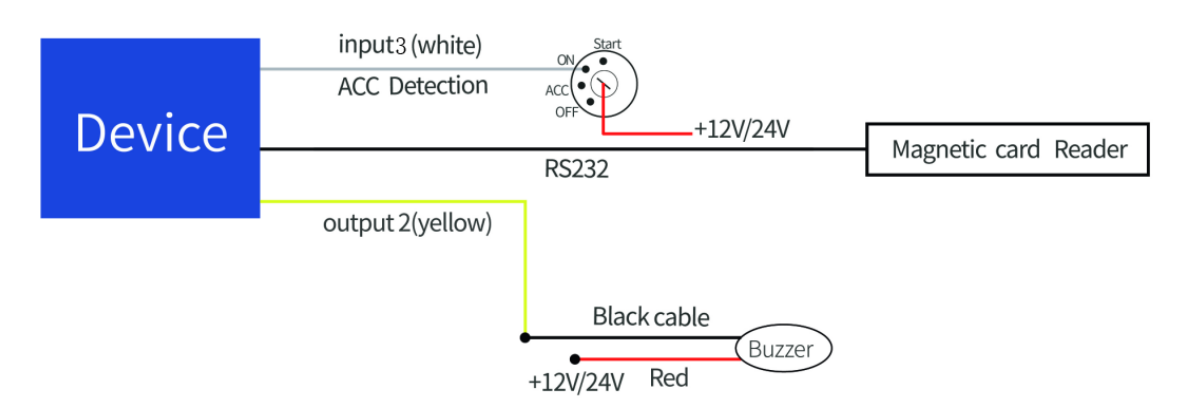

#### **8.11 Ultrasonic fuel sensor installation**

The height measurement range of ultrasonic fuel sensor is fixed at 0~100cm, and the corresponding output voltage range is 0~5V.

Formula to calculate oil height: h=(((AD\*24)/1024)/5)\*100cm

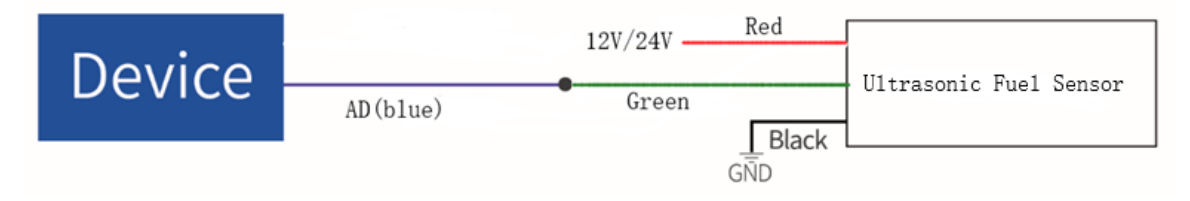

**If you have any other questions, please send an email to info@istartek.com, we are happy to serve you.**